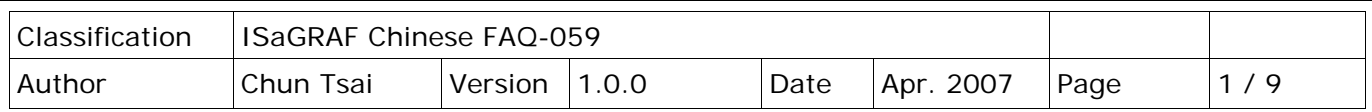

# **常用的 COM Port 函式技巧 來讀寫 RS-232/422/485?**

下載 [FAQ-059](http://www.icpdas.com/web/product/download/software/development_tool/isagraf/document/faq/faq059_demo_chinese.zip) 範例

ICP DAS ISaGRAFPAC 支持的 Serial COM Port (RS-232/422/485) 通訊規約有以下幾種:

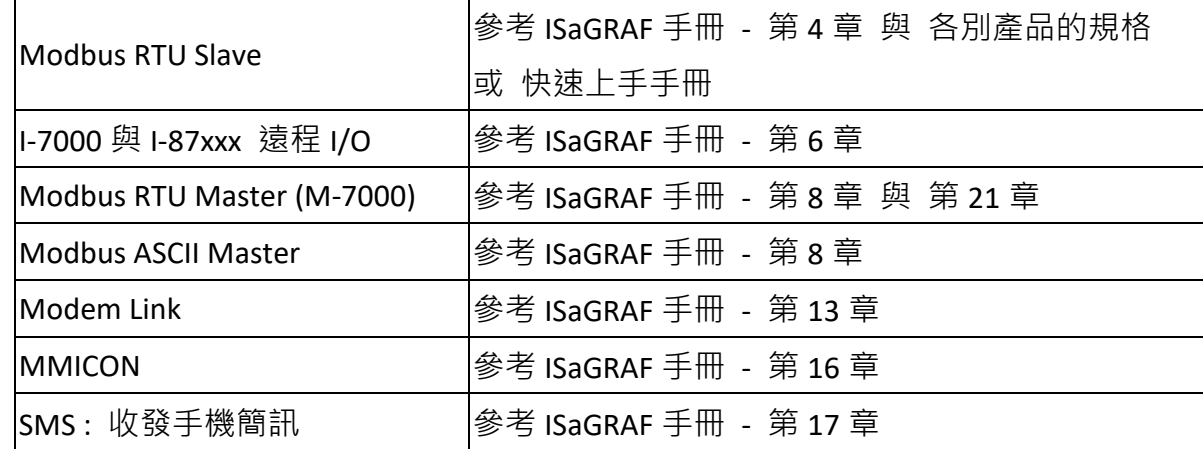

下載 ISaGRAF 系列手冊:

<http://www.icpdas.com/en/download/index.php?nation=US&kind1=6&kind2=8&model=&kw=isagraf>

若有應用需要使用其它通訊規約,使用者可以使用以下的 Serial COM Port 函式來自行操作。 (函式的詳細說明請參考 ISaGRAF 手冊內附錄 A.4)

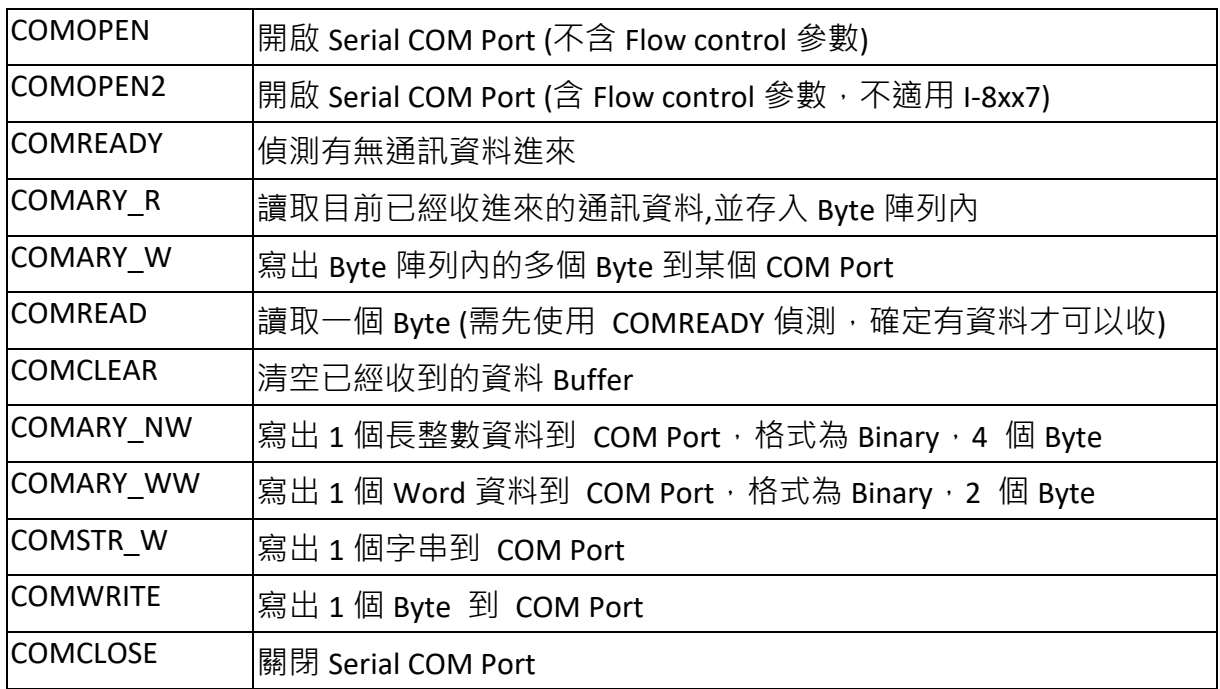

ICP DAS Co., Ltd. Technical Document

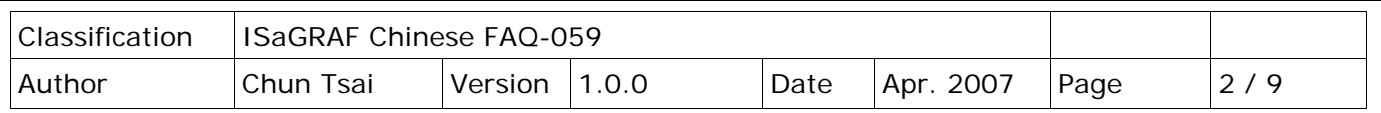

注意:

1. I-8xx7 出廠時,它的 COM1 與 COM2 (I-8417/8817 才有 COM2) 為 Modbus RTU Slave Port。 其中 COM1 可以關閉 Modbus RTU Slave 功能,改成可以使用上表内的函式來自行操作 (參考 [ISaGRAF](http://www.icpdas.com/web/product/download/software/development_tool/isagraf/document/manual/isagraf_appendix_tc.pdf) 附錄 C.1)。

若要使用 I-8xx7 的 COM5 到 COM20,需使用擴充的 I-8112/8114/8142/8144 板卡。 http://www.icpdas.com/en/product/guide+Remote\_I\_O\_\_Module\_\_and\_\_Unit+PAC\_\_%EF%BC%86 amp; Local I O Modules+I-8K I-87K Series (High Profile)#481

2. W-8xx7/8xx6 的 COM2/COM3 可以啟動成為 Modbus RTU Slave Port, 若要自行使用,請關閉該 Modbus RTU Slave 功能。 (請參閱它的包裝盒內附的 "Getting Started:Wincon ISaGRAF PAC" 內 的 Appendix A.2)。若要使用 WinCon 上的 COM5 到 COM14,需使用擴充的 I-8112/8114/ 8142/8144 板卡 (請參考 "Getting Started:Wincon ISaGRAF PAC" 內的 Appendix E)

**註:** WinCon-8xx7/8xx6 已停產,請參訪 ISaGRAF 網站取得新產品資訊。 [https://www.icpdas.com/en/product/guide+Software+Development\\_\\_Tools+ISaGRAF](https://www.icpdas.com/en/product/guide+Software+Development__Tools+ISaGRAF)

3. I-7188EG, uPAC-7186EG 的 COM1, 出廠時內定為 Modbus RTU Slave 功能, 可以關閉該功能, 改使用上表的函式。(請參閱它的包裝盒內附的 "快速上手手冊" 內的第 3.6 節)。I-7188XG 的 COM1 則永遠支持 Modbus RTU Slave,無法關閉。

若要使用 I-7188EG/XG, 7186EG 的 COM3 到 COM8,需選購一片 X5xx 子板,拔開外殼插在裏面 的擴充槽, **之後才能使用** http://www.icpdas.com/en/product/guide+Remote\_I\_O\_\_Module\_\_and\_\_Unit+PAC\_\_%EF%BC%86 amp; Local I O Modules+X-board

以下幾節針對幾個常用的通訊方式分別說明

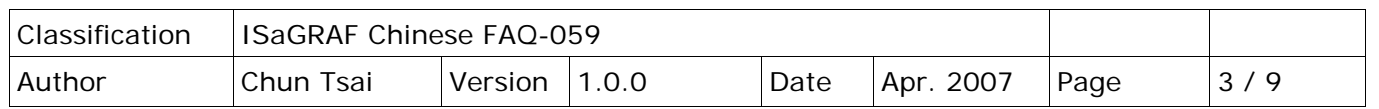

### **1. 主動對設備 一問一答 方式**

若有應用是要使用 RS-232/422/485 來取得其它設備的資料, 且它的規約是一問一答方式, 如下:

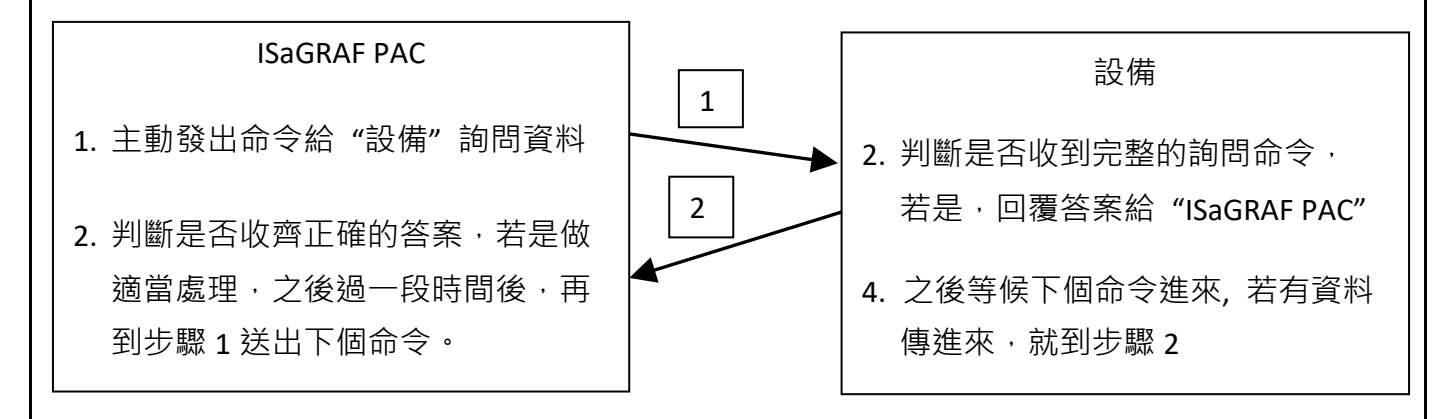

可使用類似以下的程式來處理。本例先由 "ISaGRAF PAC" 由 COM3 送出一個字串 'QUESTION?' 給 "設備", 之後就準備收取"設備"回覆的答案, 之後就再過 2 秒, 再送出同個命令 'QUESTION?' ,… 如此重覆進行。

使用 SFC 語法: (本例 Port OK 與 TMP 宣告為 Boolean Internal, NUM1 宣告為 Integer Internal )

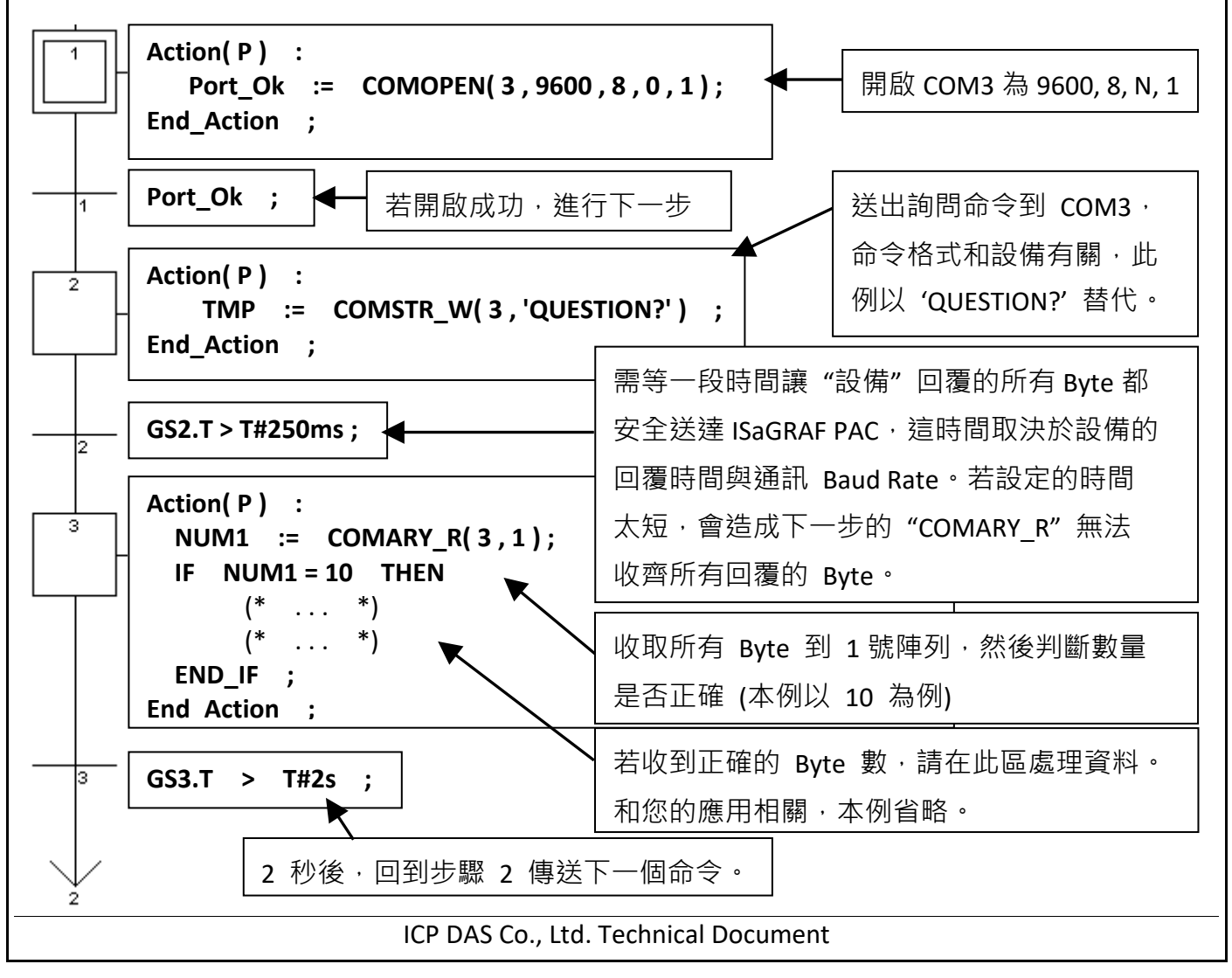

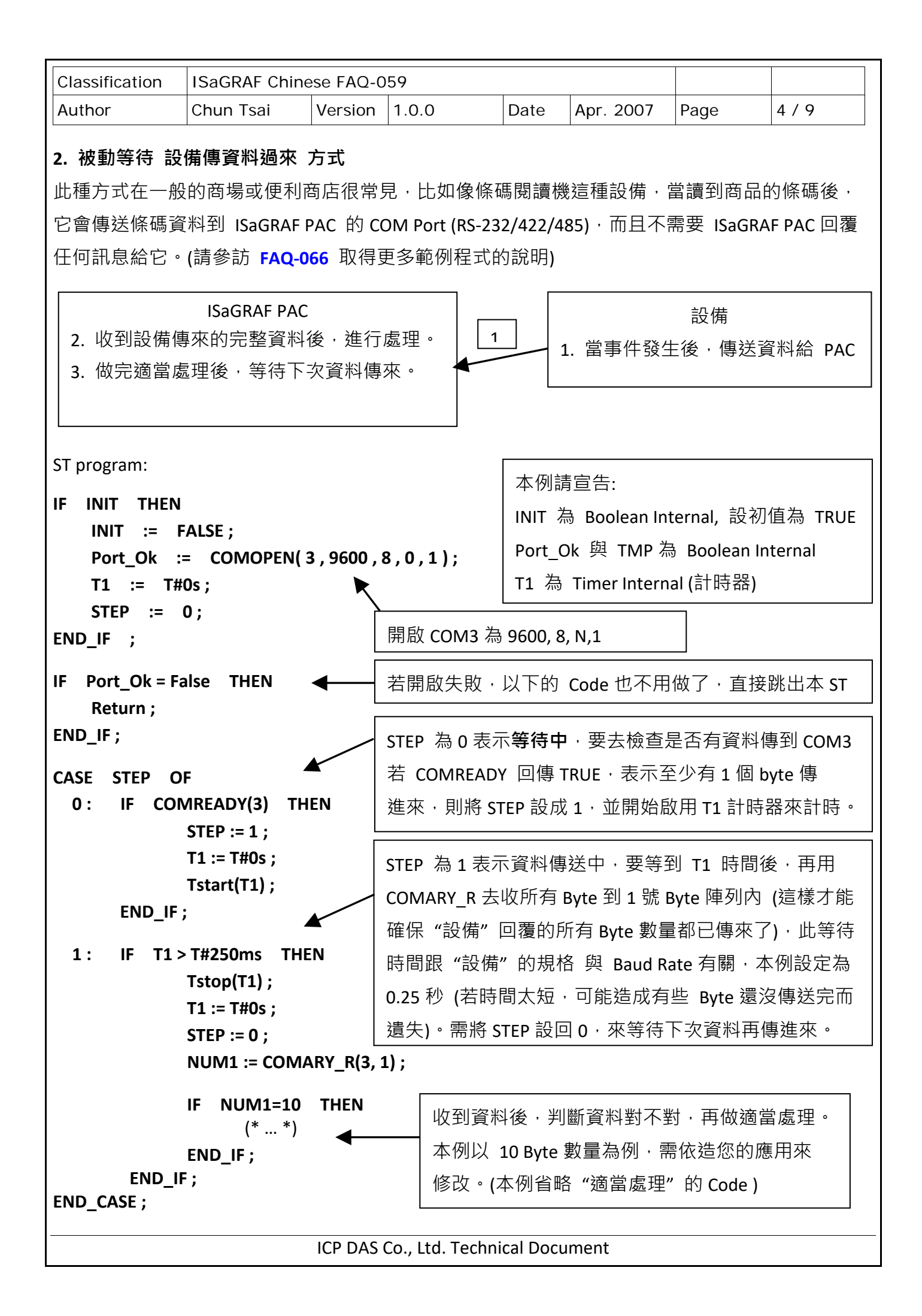

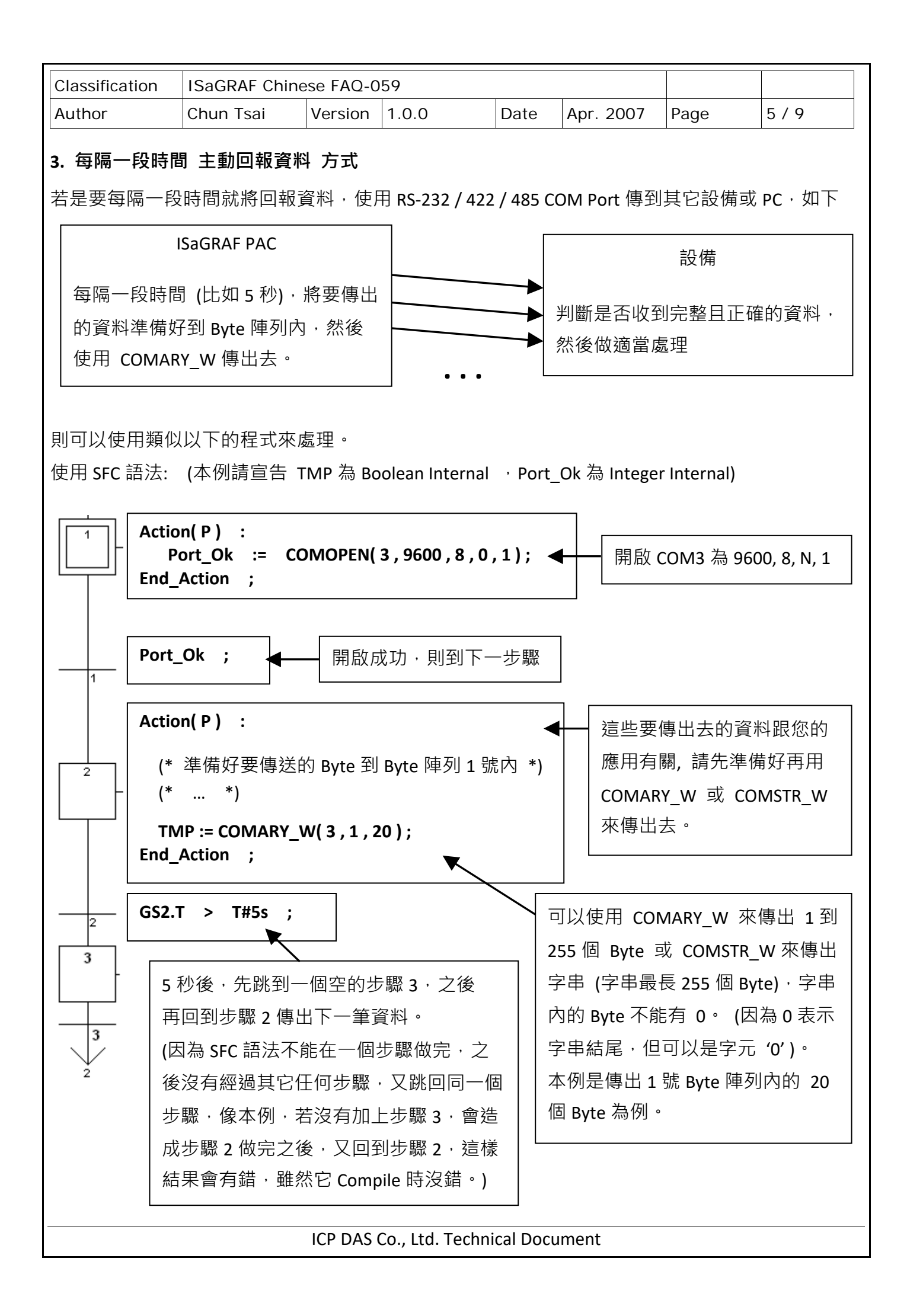

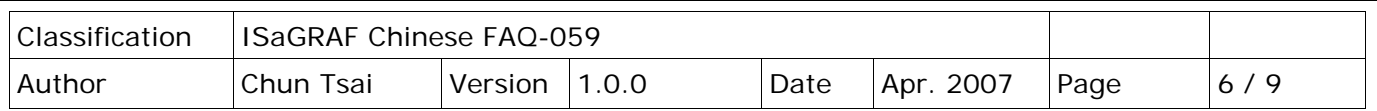

## **4. 有事件發生時 主動回報資料 方式**

本範例當 Alarm 1~8 發生時, 從 COM2 送出 Alarm 訊息。本程式可用於 WinCon-8xx7/8xx6 或 I-8xx7。若是 Wincon, 請把"PORT"變數的初值宣告為 2, 若是 I-8xx7, 請宣告為 3。

範例"wdemo 24"用於 W-8xx7,而範例"demo 70"用於 I-8xx7。

注意: WinCon-8xx7/8xx6 已停產,請參訪 ISaGRAF 網站取得更多新產品資訊。 [https://www.icpdas.com/en/product/guide+Software+Development\\_\\_Tools+ISaGRAF](https://www.icpdas.com/en/product/guide+Software+Development__Tools+ISaGRAF)

ISaGRAF 下載中心:

<http://www.icpdas.com/en/download/index.php?nation=US&kind1=&model=&kw=isagraf>

本程式有使用變數陣列,請參考 ISaGRAF [使用手冊](http://www.icpdas.com/web/product/download/software/development_tool/isagraf/document/manual/isagraf_user_manual_tc.pdf) - 第 2.6 節,關於變數陣列的詳細說明 (或 [FAQ039\)](http://www.icpdas.com/web/product/download/software/development_tool/isagraf/document/faq/faq039_chinese.pdf)

#### 變數定義:

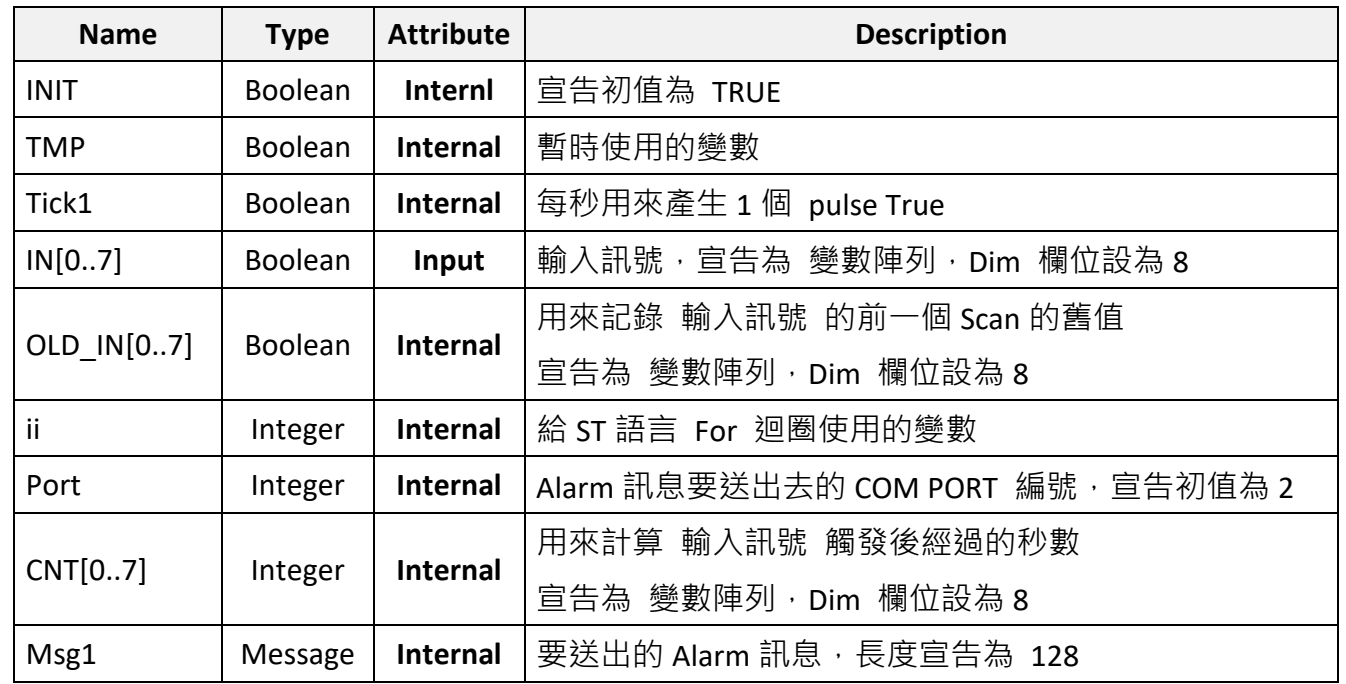

#### 專案架構:

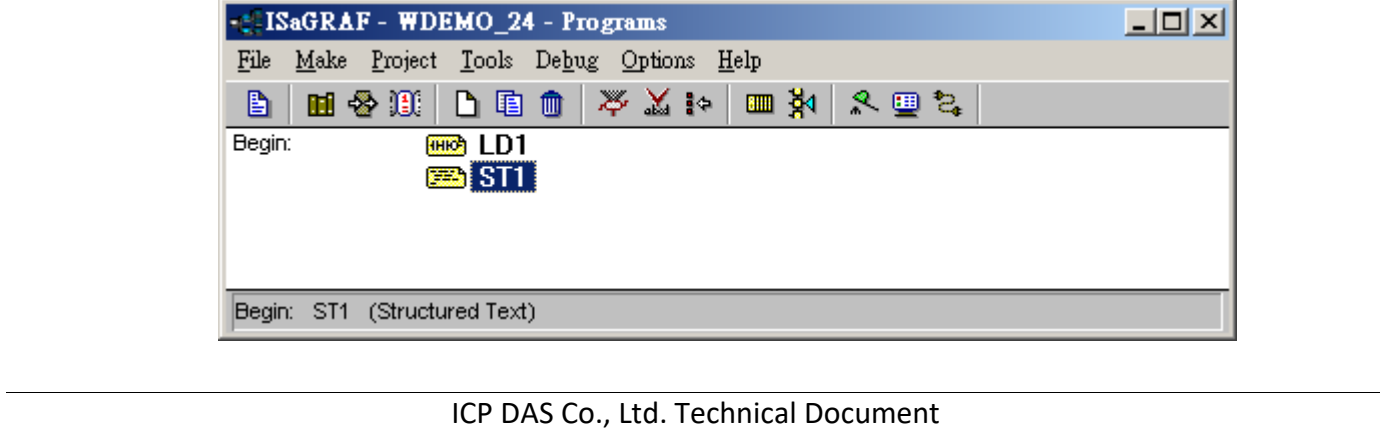

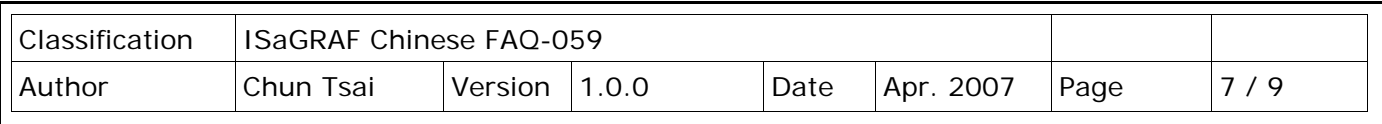

動作說明:

- 1. 當輸入訊號 IN[0..7] 由 False 上升到 True 時,會開始計時 3 秒,若這 3 秒內輸入訊號一直維持 在 True,則 3 秒時間一到,會發出第一個告警訊息到 COM2 串口。
- 2. 當第一次告警訊息發出後, 重新再計時 30 秒, 若這 30 秒內輸入訊號還是一直維持在 True, 則 30 秒時間一到,會發出另一個告警訊息到 COM2 串口,之後一樣再重新再計時 30 秒,...
- 3. 只要 輸入訊號 IN[0..7] 下降為 False, 就不再計時。

#### **如何測試:**

- 1. 請下載 wdemo 24 到 W-8xx7 + slot 1: I-8077 (若是 I-8xx7 請宣告 PORT 初值為 3)
- 2. 連接 RS232 通訊線如下

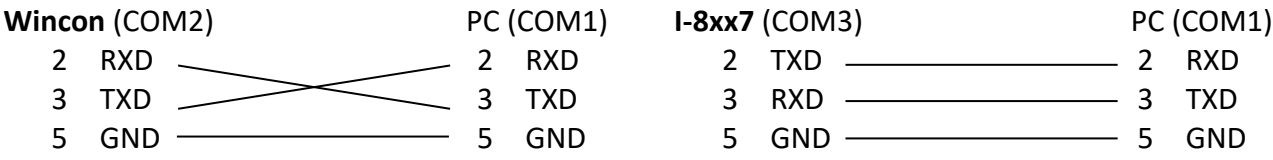

3. 開啟 PC 的"超級終端機" (Hyper terminal) 於 COM1, baud rate 設為 9600、8 char. Size、 No parity、1 stop bit 與 No flow control。之後將 I-8077 的 Input 1 或 2 或 … 從 FALSE 切換為 TRUE, 並維持在 True 等候約 3 秒。若正常, Hyper terminal 應該會顯示對應的第 1 個告警訊息  $\cdot$  之後再等約 30 秒, 若正常, Hyper terminal 應該會顯示對應的第 2 個告警訊息。若都不把 Input 切回 False, 將每過 30 秒就會送出一個告警訊息。

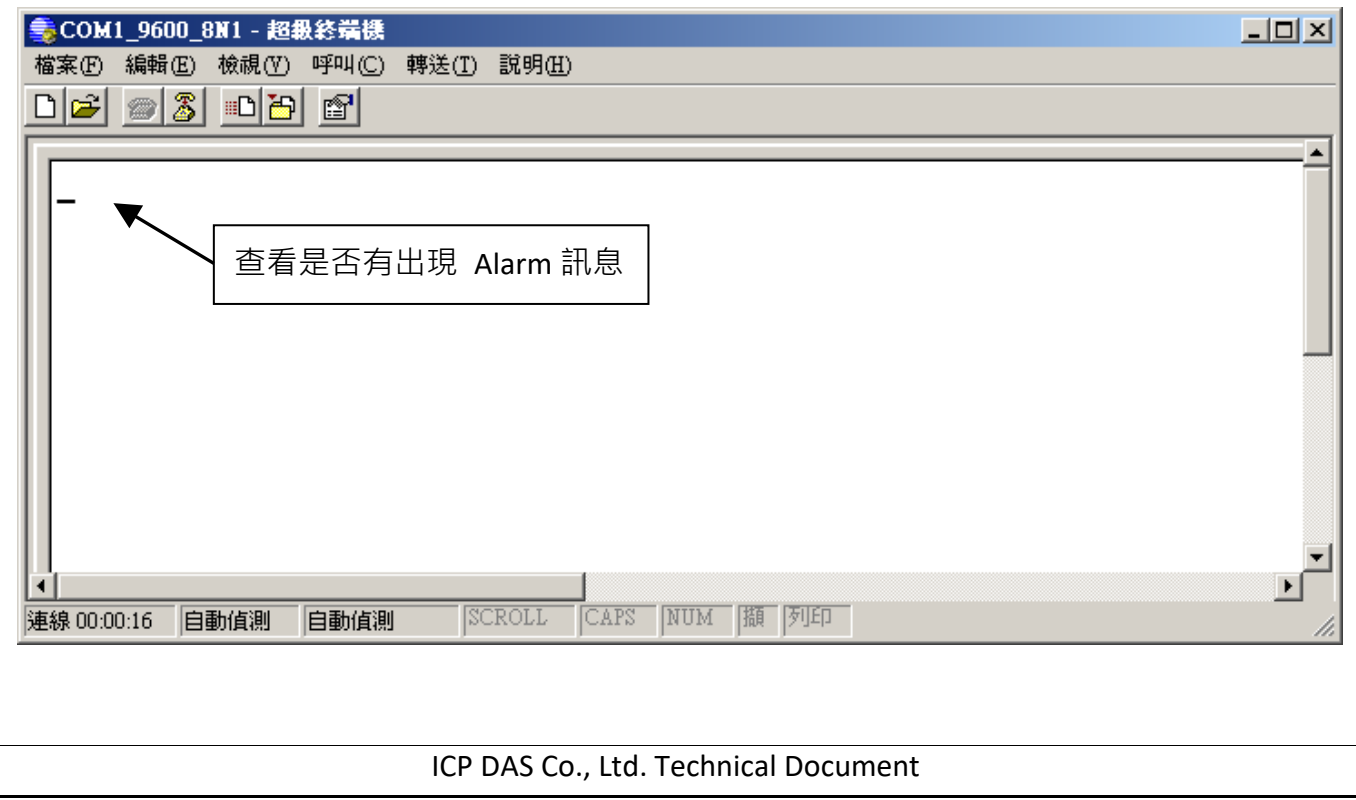

```
Classification | ISaGRAF Chinese FAQ-059
Author Chun Tsai Version 1.0.0 Date Apr. 2007 Page 8/9
程式內容:
LD1 程式:
                                            每秒產生一個 Pulse 到 Tick1Tick1BLINK
                       RUN
                                Q
                                               ൜
                   T#1s-CYCLE
ST1 程式: 
If INIT then
    INIT := FALSE ; (* 設 INIT 為 False, 因此這段 code 只有第一個 PLC Scan 會執行到 *)
    TMP := COMOPEN( PORT , 9600 , 8 , 0 , 1 ) ; (* 開啟 COM2 串口, 9600,8,N,1 *)
  (* 設 CNT[0..7] 的初值為 -7 *)
    for ii := 0 to 7 do 
        CNT[ii] := -7 ;
    end_for ;
end_if ;
(* 測試 IN[0..7] 是否由 False 上升為 True *)
for ii := 0 to 7 do 
    (*測試 IN[0..7] 訊號是否上升為 True *)
    if ( IN[ii] = True ) and ( OLD_IN[ii] = False ) then 
       (* 訊號有上升, 設對應的 CNT[ ] 值為 -3 *)
       (* 如果 CNT[ ] 之值不是 –7 , 表示 "輸入訊號被 觸發了" *)
       (* 之後 CNT[ ]之值將會每過 1 秒加 1, 除非訊號切換回 False *)
       CNT[ii] := -3 ;
    end_if ;
    (* 如果輸入訊號切換回 False, 對應的 CNT[ ]之值會設為 –7 來表示 "無訊號被觸發" *)
    if IN[ii] = False then (* 若訊號切換回 False *)
       (*將對應的 CNT[ ]之值會設為 –7 來表示 "無訊號被觸發" *)
       CNT[ii] := -7 ; 
    end_if ;
```
ICP DAS Co., Ltd. Technical Document

```
Classification | ISaGRAF Chinese FAQ-059
Author | Chun Tsai | Version | 1.0.0 | Date | Apr. 2007 | Page | 9/9
                            ICP DAS Co., Ltd. Technical Document
     if Tick1 then (* Tick1 是在 LD1 程式內每秒會產生 1 次 Pulse True *)
        (* 如果 CNT[ ]之值 大於 –7 , 表示訊號有被觸發 *)
        if CNT[ii] > -7 then
           CNT[ii] := CNT[ii] + 1 ; (* 值加 1 , Tick1 為 True 表示時間又 1 秒過去了 *)
     (* ---------------------------------------------------------------------------------------------------- *)
     (* 輸入訊號被觸發後,且維持在觸發狀態已經超過 3 秒, 從 COM2 送出第 1 次 Alarm 訊息 *)
           if ( CNT[ii] = 0 ) then 
          (*當 CNT[ ] 之值由 −3, -2, -1 到變為 0 時,送出第 1 次 Alarm 訊息 *)
               CNT[ii] := 0 ; (* 將值回復為 0, 準備計時到 30 秒 *)
               (* 從 COM2 送出 Alarm 訊息 *)
               msg1 := 'Alarm ' + MSG( ii + 1 ) + ' $0A$0D' ;
               TMP := comstr_w( PORT , msg1 ) ; 
           end_if ;
      (* ---------------------------------------------------------------------------------------------------- *)
      (* ---------------------------------------------------------------------------------------------------- *)
      (* 輸入訊號被觸發後,且維持在觸發狀態又經過超過了 30 秒,從 COM2 送出第 2 訊息 *)
           if ( CNT[ii] = 30 ) then 
           (*當 CNT[ ] 之值由 1, 2, … 到變為 30 時,送出第 2 次訊息 *)
               CNT[ii] := 0 ; (*將值回復為 0, 準備計時到下一次 30 秒 *)
               (* 從 COM2 送出 Alarm 訊息 *)
               msg1 := 'Alarm ' + MSG( ii + 1 ) + ', 30 sec past ! $0A$0D' ;
               TMP := comstr_w( PORT , msg1 ) ; 
           end_if ;
       (* ---------------------------------------------------------------------------------------------------- *)
        end_if ; (* "if CNT[ ] > -7 then" *)
     end_if ; (* "if Tick1 then" *)
     (* 更新 OLD_IN[ ]之值 *)
     OLD_IN[ii] := IN[ii] ;
end_for ;
點選連結查看更多 ISaGRAF FAQ:
http://www.icpdas.com/en/faq/index.php?kind=280#751
```